#### **RT8009: Fold3 Search Update: Do You Know What You Are Missing?** Anne Gillespie Mitchell

#### [https://www.fold3.com](https://www.fold3.com/)

Fold3 has updated the search functionality and once you know the ins and out, you will be able to find your veterans and the records that tell their stories much quicker. And you might just find some treasures you didn't know you were missing.

We will review how to organize the data in your family tree, then once you have done that, how to use the new functions in Fold3 search to streamline your searching. Next, we walk through a couple of case studies to demonstrate what you might find.

### **What wars did your ancestors fight and what can you find?**

First, you need to decide who you are looking for and what wars they might have fought in. Once you have that information, you can start digging into the records.

**Examine your family tree.** Figure out who might have fought.

**Organize your family data.** Tools you can use to organize your family data.

**Gather the likely suspects.** Start with your direct ancestors and then collect the brothers and the cousins as well.

**What war did they fight and who did they fight for?** Location usually, not always, tells you everything.

**Start searching for records.** Ancestry and Fold3 have many military records. We discuss the best techniques to search in those data collections, so you can find who and what you are looking for. We will focus on major U.S. conflicts and what records you should expect to find.

**Summarize and update your story.** Don't stop when you find the record. Learn everything you can.

# **Finding data collections for a specific conflict.**

If you are looking for records about a WWI veteran who fought for the United States, you may want to know what record collections exist.

First, start typing in *publication*, and then click on publication:

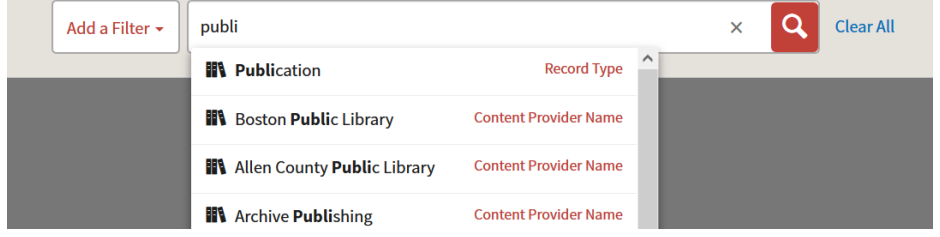

What you'll see is a list of all the publications or data collections Fold3 has. Now we can narrow by conflict. We know we want World War I, so start typing *World War I* and choose it from the drop down.

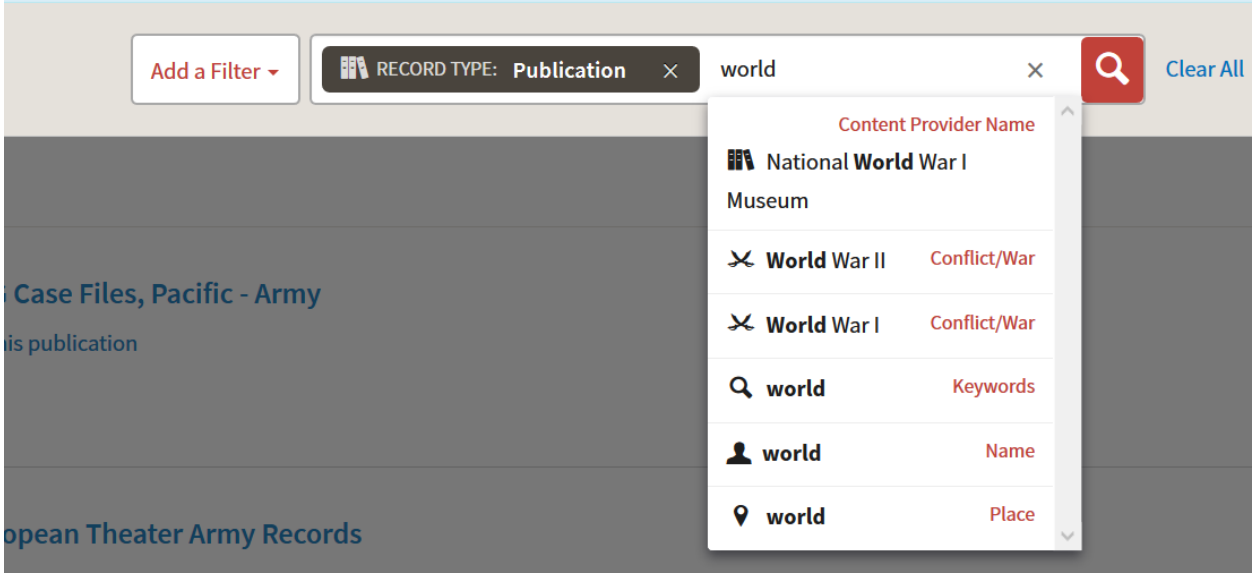

## **Searching for your Soldier**

In this example we are going to search for George Feazell, who lived in Virginia and fought in World War I.

You might begin by just entering the name of your solider:

In this example, there are a lot of Social Security Death Index results that I am not interested in. They are easy to exclude, by click on the on down arrow to the right of the record and choosing the appropriate option.

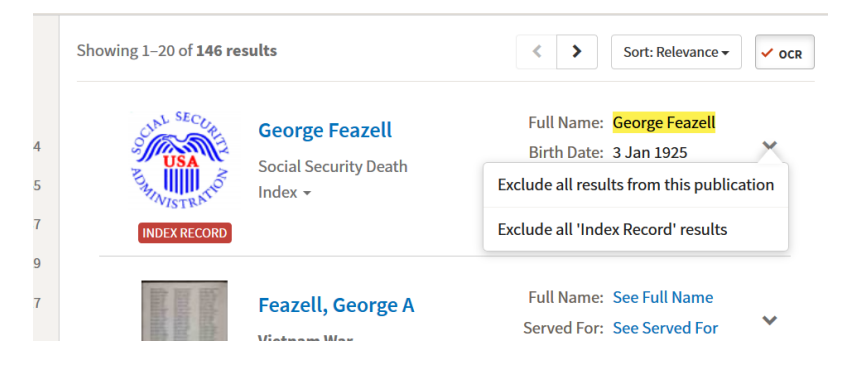

To find George, I'll enter his name and the conflict of World War I

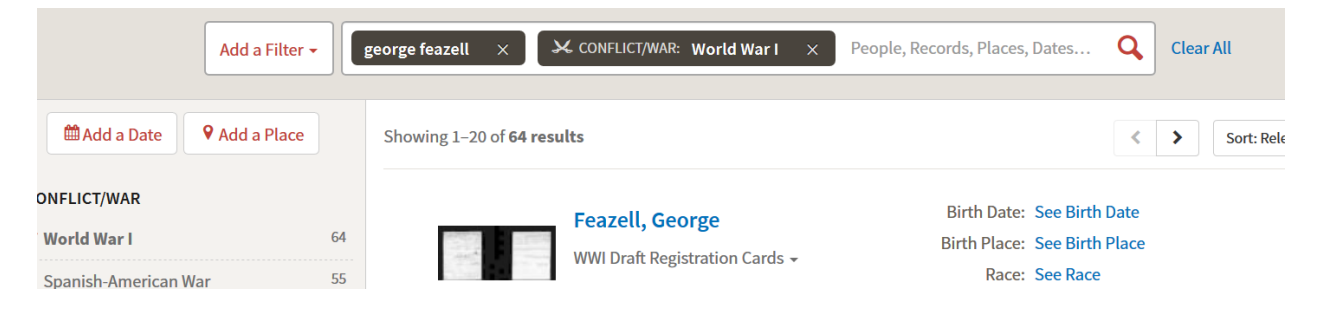

I know he lived in Virginia, and I can add that as a place, but it can be useful to see all the places that Fold3 has found that name in. If you click on the Add A Place button, you all the places in the records in your filtered list.

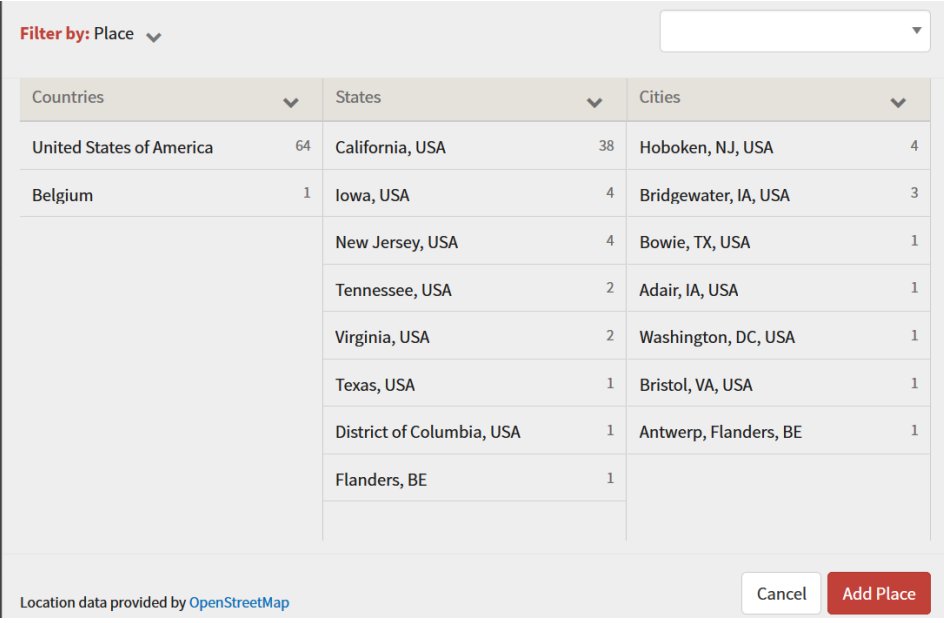

## **Finding All the Soldiers in a Specific Unit**

If you want to find all the records for all soldiers in a specific unit, you can use all of these options, to customize your results. If you want to find all the soldiers who served in the North Carolina, 55th Infantry, choose Civil War (Confederate), Place North Carolina, exclude memorials and search for the phrase "fifty-fifth infantry"

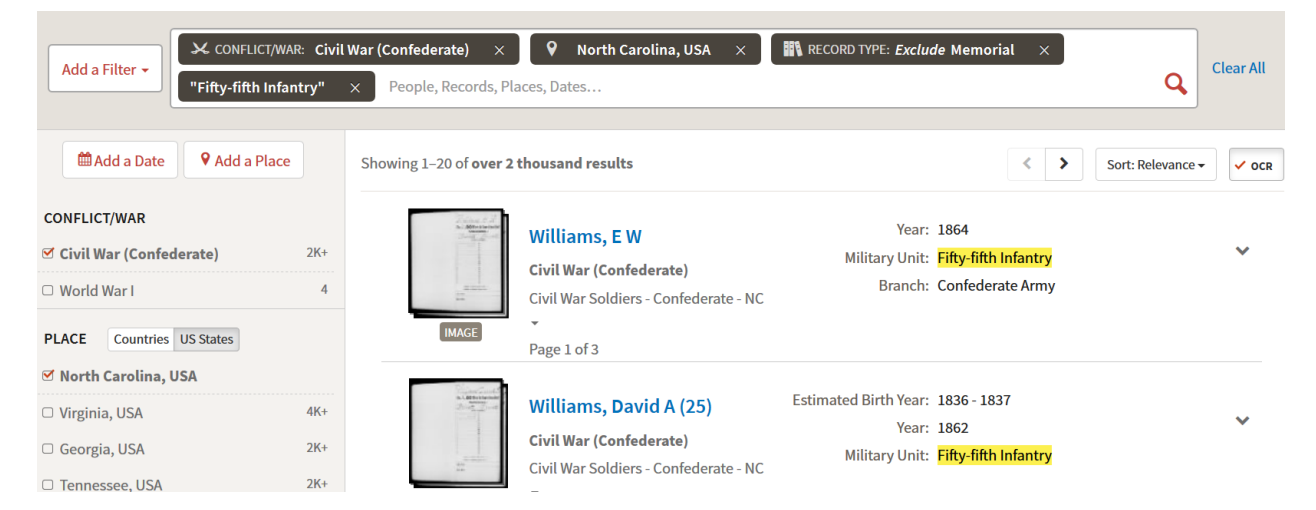

You can then limit your search to all soldiers with the name Hamrick by adding that in.

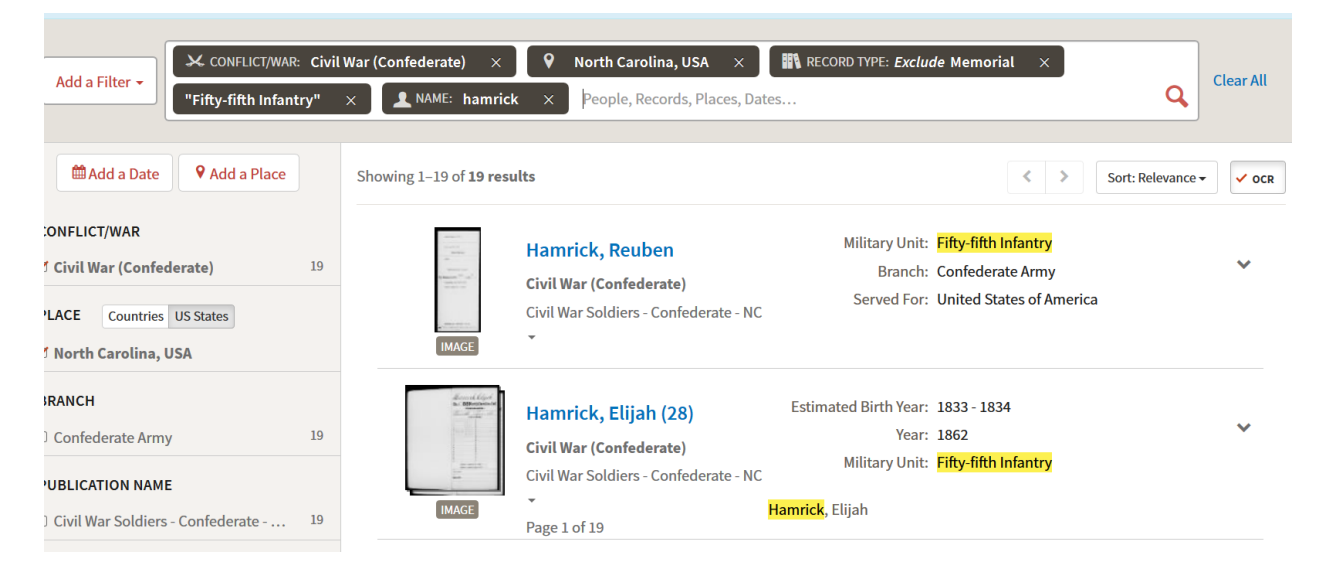